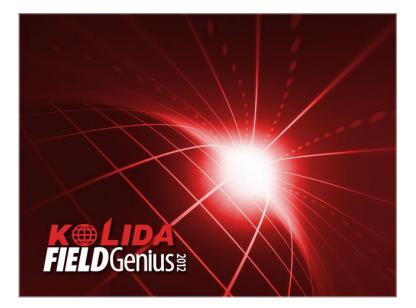

June 27, 2013 John Coldrick

| Introduction       | This guide describes how to start up Kolida FieldGenius, create a<br>new job, perform an instrument occupation, take a backsight<br>observation, and begin surveying.                                                           |
|--------------------|----------------------------------------------------------------------------------------------------|
| Current<br>Version | This guide was written using Kolida FieldGenius version 6.0.5.12.<br>If you are using a different version, your screens may look<br>differently than what is displayed in this guide.<br><i>Continued on the following page</i> |

continued

**Kolida Startup** After starting your instrument, you will need to shut down any non-MicroSurvey software.

Pressing the **ESC** button on the total station multiple times should bring you out to the instrument's desktop.

| Step | Action                                                                                                    | Display                                                                                                    |
|------|----------------------------------------------------------------------------------------------------|----------------------------------------------------------------------------------------------------|
| 1    | From the Kolida KTS-472Rc's desktop:<br>• Double-tap on the Kolida<br>FieldGenius<br>FieldGenius icon.<br>This starts Kolida FieldGenius.                                           | KERCERIUSE<br>Version: 6.0.5.12                                                                                                    |
|      | After the splash screen has finished<br>being displayed, you are taken to the<br>Level Instrument dialog.                                                                           | Level Instrument 📑 🖮 😂 🥹                                                                                                    |
| 2    | <ul> <li>From within the Level Instrument dialog:</li> <li>Use the foot screws on your instrument to level it.</li> <li>Press the Continue button when you are finished.</li> </ul> | Cross Inclination:<br>-0°00'25.5"<br>Length Inclination:<br>-0°00'20.0"<br>Sec/Div: 30° •<br>Tolerance: 6' •<br>Plummet: 100% •<br>Check Level Every Shot |
|      | You are taken to the About Kolida<br>FieldGenius screen.                                                                                                    |                                                                                                    |

Continued on the following page

| Step | Action                                                                                                    | Display                                                                                                    |
|------|----------------------------------------------------------------------------------------------------|----------------------------------------------------------------------------------------------------|
| 3    | <ul> <li>In the About Kolida FieldGenius screen:</li> <li>Enter your license key in the Key field.</li> </ul>                                                                                    | About FieldGenius       Image: Constraint of the second second seco                            |
|      | • Press the <b>Apply Key</b> button when finished.                                                                                                    | Invalid key. Please check the entered keys. If the problem persists, please contact your dealer for support.           Image: Second second sec |
|      | <b>Important Note</b> : FieldGenius will<br>remember your key; therefore, you will<br>only have to enter your key once. Once<br>a correct key is entered, you will not see<br>this screen again. |                                                                                                    |
|      | License Keys are provided by our<br>internet registration portal or your<br>dealer.<br>Please contact your dealer for<br>information on License Keys and<br>how to register your new software.   | About FieldGenius<br>FieldGenius will run in demonstration mode. The<br>demonstration version has all the same features as<br>a licensed version, but is limited to 30 data points.                                                                                                    |
|      | If you don't have a license key, you can continue in demo mode for a total of 30 points.                                                                                                    | ОК                                                                                                    |
|      | • Press the <b>OK</b> button to continue.                                                                                                    |                                                                                                    |
|      | This takes us to the <b>Tip of the Day</b> .                                                                                                    |                                                                                                    |
|      | • Accept it.                                                                                                    |                                                                                                    |
|      | You are then taken to the Project<br>Manager screen.                                                                                                    |                                                                                                    |

Continued on the following page

| Step | Action                                                                                                    | Display                                                                                                    |
|------|----------------------------------------------------------------------------------------------------|----------------------------------------------------------------------------------------------------|
| 4    | In the Project Manager screen:                                                                                                    | Project Manager     Image: Image: Image |
|      | We see all of our Kolida FieldGenius<br>projects. Projects contain all of our<br>measured data. Since this was a new<br>installation, the only project displayed is<br>the default project that comes with<br>Kolida FieldGenius. | Project     Date       FG Sample     5/3/12                                                                                                    |
|      | <ul><li>We will create a new project.</li><li>Tap on the New Project button.</li></ul>                                                                                                    | Open New Project Delete Exit                                                                                                    |
|      | This takes us to the Create New Project dialog.                                                                                                    |                                                                                                    |
| 5    | <ul> <li>In the Create New Project dialog:</li> <li>Enter a name for your new project. In this example we will call our new project: <i>Friday Job</i>.</li> <li>Tap on the <b>OK</b> button when finished.</li> </ul>            | Create New Project 👔 🕍 🍣 😂<br>Enter project name:<br>Friday Job                                                                                                    |
|      | This takes us to the Project Review screen.                                                                                                    | OK Cancel                                                                                                    |

Continued on the following page

| Step | Action                                                                                                    | Display                                                                                                    |
|------|----------------------------------------------------------------------------------------------------|----------------------------------------------------------------------------------------------------|
| 6    | In the Project Review screen:                                                                                                    | Project Review: Frid 📋 🚵 🍣 🌚 📀<br>Automap Template File Survey.csv                                                                                                    |
|      | Automap files contain pre-defined<br>descriptions that can be used in<br>FieldGenius. The template library that<br>you select will be copied into the<br>project's folder with a name of<br><i>yourprojectname_automap.csv</i> , and any<br>changes that you make to the Automap<br>Library will affect only the project<br>library, not the template library. | Feature List File         Raw Data File       Friday Job.raw         Encrypted         Image: Comparison of the second second sec |
|      | Use the <b>Feature List</b> field to select a feature list that you want to use with the project, for collecting GIS point attributes.                                                                                                    | Continue Cancel                                                                                                    |
|      | The <b>Raw Data File</b> field indicates the<br>name of the raw file that is going to be<br>recorded. You can select a different one<br>by pressing the button and either<br>creating a new raw file or choosing an<br>existing one to open.                                                                                                    |                                                                                                    |
|      | The <b>Modify Project Information</b><br>button will take you directly to the<br>Project Information screen. There you<br>can enter notes about the project.                                                                                                    |                                                                                                    |
|      | <ul><li>Leave these fields as they are.</li><li>Press the Continue button.</li></ul>                                                                                                    |                                                                                                    |
|      | This takes us to the Unit Settings screen.                                                                                                    |                                                                                                    |

Continued on the following page

| Step | Action                                                                                                    | Display                                                                                                    |
|------|----------------------------------------------------------------------------------------------------|----------------------------------------------------------------------------------------------------|
| 7    | <ul><li>In the Unit Settings screen:</li><li>Select which units you wish to use.</li></ul>                                                                                                    | Unit Settings<br>Distance Unit<br>Meters<br>Format<br>Precision<br>→<br>Precision<br>→<br>→<br>→<br>→<br>→<br>→<br>→<br>→<br>→                                                                                                    |
|      | Important Note: Once this has been set,<br>you cannot change a project's units again.<br>Since we typically prefer to work in these<br>same units, we will press the <b>Save As</b><br><b>Default</b> button. This will make whatever                                                                      | Degrees       Image: Constraint of the second second |
|      | <ul> <li>we select here the future default unit setting.</li> <li>Press the Save As Default button.</li> </ul>                                                                                                    | OK Save As Default                                                                                                    |
|      | This takes us to the Save Project Defaults screen.                                                                                                    |                                                                                                    |
| 8    | <ul> <li>In the Save Project Defaults screen:</li> <li>Place a check mark in the Do not show Unit Settings screen again. check box if you typically always use the same units. This will save you a button press for future new projects. In this example we will put a check mark in this box.</li> </ul> | Save Project Defaults 👔 🕍 🏹 😂<br>Default settings have been saved.<br>These settings will be the defaults for<br>future new projects.                                                                                                    |
|      | <ul> <li>Press the <b>OK</b> button.</li> <li>This returns us to the Kolida FieldGenius<br/>Assistant screen.</li> </ul>                                                                                                    | Do not show Unit Settings screen again.                                                                                                    |

Continued on the following page

| Step | Action                                                                                                    | Display                                                                              |
|------|----------------------------------------------------------------------------------------------------|--------------------------------------------------------------------------------------|
| 9    | In the Kolida FieldGenius Assistant screen:                                                                                                    | Kolida FieldGenius Assistant<br>Would you like to define a coordinate<br>system now? |
|      | We are prompted to select a coordinate system.<br>Since we will not be working with GPS data, we will not select a coordinate system.                                                                 |                                                                                      |
|      | • Tap on the <b>No</b> button.                                                                                                    | Yes No                                                                               |
|      | This takes us to another Kolida<br>FieldGenius Assistant screen.                                                                                                    |                                                                                      |
| 10   | In Kolida FieldGenius Assistant screen:                                                                                                    | Kolida FieldGenius Assistant 🛁 😂<br>Would you like to create a new point<br>now?     |
|      | The first thing we will want to do is<br>setup our instrument over a point.<br>Since this is a new project, it has no<br>points in it. We will create a new<br>point and set up our instrument on it. |                                                                                      |
|      | • Tap on the <b>Yes</b> button.                                                                                                    |                                                                                      |
|      | This takes us to the Store Point screen.                                                                                                    | Yes No                                                                               |

Continued on the following page

| Step | Action                                                                                                    | Display                                                                             |
|------|----------------------------------------------------------------------------------------------------|-------------------------------------------------------------------------------------|
| 11   | In the Store Point screen:                                                                                                    | Store Point 📄 😄 😵                                                                   |
| 11   | in the Store Point screen.                                                                                                    | Point ID 1 2 5                                                                      |
|      | Here you can enter the coordinates<br>of your instrument's occupation<br>point.In this example, we will be<br>starting with arbitrary coordinates of<br>N100, E200, H10). | DescriptionListNorthing100.000mEasting200.000mElevation10.000mNoteTap to enter note |
|      | • Enter your instruments's occupation point's coordinates.                                                                                                    | Review<br>Measurement Advanced GIS Attributes                                       |
|      | • Press the <b>Store Pnt</b> button when finished.                                                                                                    | Store Pnt Cancel                                                                    |
|      | This takes us to another Kolida<br>FieldGenius Assistant screen.                                                                                                    |                                                                                     |
| 12   | In the Kolida FieldGenius Assistant screen:                                                                                                    | Kolida FieldGenius Assistant                                                        |
|      | Yes we would like to setup our instrument over the new point.                                                                                                    |                                                                                     |
|      | • Tap on the <b>Yes</b> button.                                                                                                    |                                                                                     |
|      | This takes us to the Orientation<br>Setup screen.                                                                                                    | Yes No                                                                              |

Continued on the following page

continued

| Step | Action                                                                                                    | Display                                                                                                    |
|------|----------------------------------------------------------------------------------------------------|----------------------------------------------------------------------------------------------------|
| 13   | In the Orientation Setup screen:                                                                                                    | Orientation Setup<br>Instrument<br>Occupy Point 1                                                                                       |
|      | We now see our newly created point <i>I</i> in the <b>Occupy Point</b> field.                                                                                        | Instrument Height 1.520m                                                                                                    |
|      | • Enter the height of your instrument above the occupation point in the <b>Instrument Height</b> field. In this example, we will enter 1.52 metres.                  | Backsight       Backsight Point       C       Backsight Direction       Grade       Backsight Distance       Target Height       0.000m |
|      | In the <b>Backsight</b> section:                                                                                                    | OK Cancel                                                                                                    |
|      | In this example we will sight an<br>arbitrary point that has no<br>coordinates and call it north.<br>We have set up a prism and tripod<br>over this backsight point. |                                                                                                    |
|      | <ul> <li>Select the Backsight<br/>Direction radio button.</li> <li>Leave the default direction as<br/>o° oo' oo".</li> </ul>                                         |                                                                                                    |
|      | This step continues on the following page.                                                                                                    |                                                                                                    |

Continued on the following page

| Step | Action                                                                                          | Display                                                                                                    |
|------|-------------------------------------------------------------------------------------------------|----------------------------------------------------------------------------------------------------|
| 13   | This step continues from the previous page:                                                     | Orientation Setup          instrument         Occupy Point         1                                                                                                    |
|      | We should enter a height for our backsight target.                                              | Instrument Height 1.520m Backsight Backsight Point Backsight Direction © 0°00'00"                                                                                                    |
|      | Press the <b>Target Height</b> button.                                                          | Backsight Distance<br>Target Height 0.000m                                                                                                    |
|      | This takes us to the Target Heights dialog.                                                     | OK 🔀 Cancel                                                                                                    |
| 14   | In the Target Heights dialog:                                                                   | Target Heights       Image: Comparison of the second second |
|      | In this example, we will enter a height of 2 metres in the <b>Target Height – IR EDM</b> field. | Target Height - IR EDM2.000mTarget Height - RL EDM0.000mTarget Height - Temporary0.000m                                                                                                    |
|      | • Enter a height for your backsight.                                                            | Target Height - Temporary 0.000m<br>□ Use Temporary Target Height for Next<br>Observation Only                                                                                                    |
|      | • Press the <b>OK</b> button.                                                                   |                                                                                                    |
|      | This returns us to the Orientation<br>Setup dialog.                                             | OK Cancel                                                                                                    |

Continued on the following page

| Step | Action                                                                                                    | Display                                                                                                |
|------|----------------------------------------------------------------------------------------------------|----------------------------------------------------------------------------------------------------|
| 15   | In the Total Station Orientation dialog:                                                                                                  | Orientation Setup                                                                                      |
|      | We now see our entered target<br>height in the <b>Target Height</b> field.<br>Since we are pleased with these<br>values, we will proceed. | Backsight       Backsight Point       Backsight Direction       Backsight Distance       Target Height |
|      | <ul> <li>Press the <b>OK</b> button.</li> <li>This takes us to the Mapview screen.</li> </ul>                                             | OK Cancel                                                                                              |
| 16   | ^                                                                                                    |                                                                                                    |
| 10   | In the Mapview:<br>We see blue HUD (heads up<br>display) text on our map informing<br>us that we need to measure our<br>backsight.        | Observe Backsight                                                                                      |
|      | • Point your instrument at your backsight target.                                                                                         |                                                                                                    |
|      | • Press the <b>Measure</b> button when ready.                                                                                             | Som<br>No Line><br>Next ID<br>Next ID<br>No Desc>                                                      |
|      | This measures your backsight point<br>and takes you to the Orientation<br>Result dialog.                                                  |                                                                                                    |

Continued on the following page

continued

| Step | Action                                                                                                    | Display                                                                                                    |
|------|----------------------------------------------------------------------------------------------------|----------------------------------------------------------------------------------------------------|
| 17   | In the Orientation Result dialog:                                                                                                    | Orientation Result 🚵 😂 😵                                                                                                    |
| 1/   | <ul> <li>Here you can review your observation and decide if you should remeasure. In our example, we are pleased with this.</li> <li>Press the Accept button.</li> </ul> | Backsight Observations         HA 0°00'00" VA 90°00'00"         SD 20.000m HD 20.000m         HI 0.000m HT 2.000m         Backsight Errors         Calc Horz Dist N/A         Dist Error N/A         Calc Elev N/A         Elev Error N/A         □ Reciprocate Traverse         Plate Setting         □o Not Modify ① 0°00'00" |
|      | This takes us to the store orientation point screen.                                                                                                    | Accept Observe Again Cancel                                                                                                    |
| 18   | In the store orientation point screen:                                                                                                    | Total Station Orientation                                                                                                    |
|      | Since we do want to store this point, we will press the <b>Yes</b> button.                                                                                               |                                                                                                    |
|      | • Press the <b>Yes</b> button.                                                                                                    |                                                                                                    |
|      | This takes us to the Store Backsight screen.                                                                                                    | Yes 🔀 No                                                                                                    |

Continued on the following page

continued

| Step | Action                                                                                                    | Display                                                                                                    |
|------|----------------------------------------------------------------------------------------------------|----------------------------------------------------------------------------------------------------|
| 19   | In the Store Backsight screen:                                                                                                    | Store Backsight Point       Image: Constraint of the second second                  |
|      | <ul> <li>Here we see the coordinates of our backsight point. We can enter a description for the point in the <b>Description</b> field, but for this example we will leave it empty.</li> <li>Press the <b>Store SS</b> button.</li> </ul> | Point ID       2       2       5       5         Description       List         Northing       120.000m         Easting       100.000m         Elevation       98.000m         Note       Tap to enter note         Prism Hgt       2.000m         Review       Advanced       GIS Attributes                                                                                                    |
| 20   | This takes us to the Mapview.<br>In the Mapview:                                                                                                    | Store SS Cancel<br>+ - HA 0°00'00"<br>Page SD 20.000m                                                                                                    |
|      | You are now ready to continue measuring.                                                                                                    | Page SD 20.000m<br>HT: 2.000m<br>Sideshot                                                                                                    |
|      |                                                                                                    | Image: Constraint of the second second se |

Continued on the following page

continued

CongratulationsYou have successfully created a new project and created a point to<br/>setup your instrument over.You then picked north as your backsight direction and measured a<br/>distance to the backsight target.You finished establishing the orientation setup and are ready to start<br/>measuring with your Kolida total station.